## <span id="page-0-0"></span>**Manual de Serviço do Dell™ Vostro™ A840/A860**

[Antes de começar](file:///C:/data/systems/vosA840/pb/sm/before.htm#wp1438061)  [Tampa do módulo](file:///C:/data/systems/vosA840/pb/sm/back_cov.htm#wp1180190)  [Módulo de memória](file:///C:/data/systems/vosA840/pb/sm/memory.htm#wp1180190)  [Miniplacas](file:///C:/data/systems/vosA840/pb/sm/minicard.htm#wp1180188)  Tampa do controle central **Teclado Tela** [Apoio para as mãos](file:///C:/data/systems/vosA840/pb/sm/palmrest.htm#wp1038494)  [Ventilador do sistema](file:///C:/data/systems/vosA840/pb/sm/fan.htm#wp1120835) 

[Dissipador de calor do processador](file:///C:/data/systems/vosA840/pb/sm/cpucool.htm#wp1120835)  [Processador](file:///C:/data/systems/vosA840/pb/sm/cpu.htm#wp1084976)  [Disco rígido](file:///C:/data/systems/vosA840/pb/sm/hdd.htm#wp1109848)  Bateria de célula tipo moeda [Unidade óptica](file:///C:/data/systems/vosA840/pb/sm/optical.htm#wp999869)  [Alto-falante](file:///C:/data/systems/vosA840/pb/sm/speaker.htm#wp1038494)  [Placa de sistema](file:///C:/data/systems/vosA840/pb/sm/sysboard.htm#wp1000473)  Conjunto da trava da bateria [Como atualizar o BIOS](file:///C:/data/systems/vosA840/pb/sm/bios.htm#wp1084976) 

Modelo PP38L, PP37L

## **Notas, avisos e advertências**

**NOTA:** Uma NOTA fornece informações importantes para ajudar você a usar melhor o computador.

**AVISO:** um AVISO indica um potencial de danos ao hardware ou a perda de dados e diz como evitar o problema.

**A ADVERTÊNCIA: Uma ADVERTÊNCIA indica um potencial de danos à propriedade, risco de lesões corporais ou mesmo de morte.** 

## **As informações deste documento estão sujeitas a alteração sem aviso prévio. © 2008 Dell Inc. Todos os direitos reservados.**

É terminantemente proibida qualquer forma de reprodução deste produto sem a permissão por escrito da Dell Inc.

Marcas comerciais usadas neste texto: *Dell* e o logotipo DELL e Vostro **são marcas comerciais da Dell Inc.;** Bluetooth **é marca registrada da Bluetooth SIG, Inc. e é usada pela Dell**<br>s**ob licença.** Microsoft, Windows Vist

Os demais nomes e marcas comerciais podem ser usados neste documento como referência às entidades que reivindicam essas marcas e nomes ou a seus produtos. A Dell Inc.<br>declara que não tem interesse de propriedade sobre marc

Setembro de 2009 Rev. A01

## **Tampa do módulo Manual de serviço do Dell™ Vostro™ A840/A860**

- [Como remover a tampa do módulo](#page-1-0)
- Como recolocar a tampa do módulo
- ADVERTENCIA: Antes de trabalhar na parte interna do computador, siga as instruções de segurança fornecidas com o computador. Para obter<br>mais informações sobre as práticas de segurança recomendadas, consulte a página inicia
- AVISO: Para evitar descarga eletrostática, elimine a eletricidade estática do seu corpo usando uma pulseira de aterramento ou tocando<br>periodicamente em uma superfície metálica sem pintura (por exemplo, um conector na parte

## <span id="page-1-0"></span>**Como remover a tampa do módulo**

- 1. Execute os procedimentos descritos em **[Antes de começar](file:///C:/data/systems/vosA840/pb/sm/before.htm#wp1438061)**.
- 2. Vire o computador com a parte de baixo para cima.
- 3. Remova os dois parafusos da tampa do módulo.

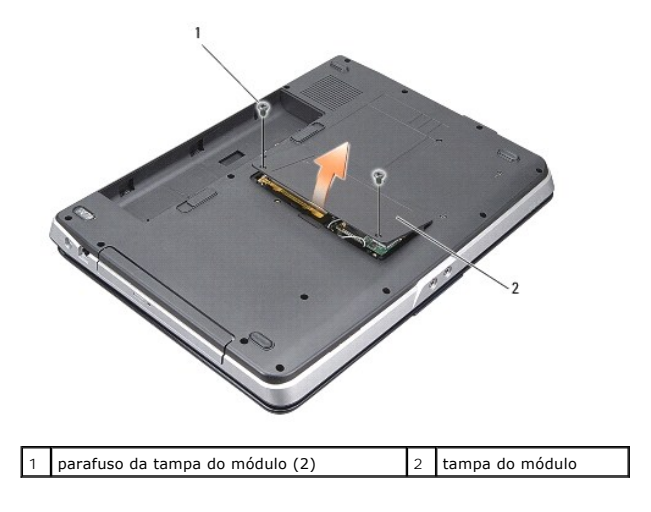

4. Retire a tampa do módulo do computador.

## <span id="page-1-1"></span>**Como recolocar a tampa do módulo**

- 1. Recoloque a tampa do módulo.
- 2. Recoloque os dois parafusos na tampa do módulo.
- 3. Deslize a bateria no compartimento até ouvir um clique indicando que está encaixada.

### **Conjunto da trava da bateria Manual de serviço do Dell™ Vostro™ A840/A860**

- [Como remover o conjunto da trava da bateria](#page-2-0)
- [Como recolocar o conjunto da trava da bateria](#page-2-1)
- ADVERTENCIA: Antes de trabalhar na parte interna do computador, siga as instruções de segurança fornecidas com o computador. Para obter<br>mais informações sobre as práticas de segurança recomendadas, consulte a página inicia
- $\bullet$ **AVISO:** Para evitar descarga eletrostática, elimine a eletricidade estática de seu corpo usando uma pulseira de aterramento ou tocando periodicamente em uma superfície metálica sem pintura (por exemplo, o painel traseiro) do computador.

## <span id="page-2-0"></span>**Como remover o conjunto da trava da bateria**

- 1. Siga as instruções descritas em **[Antes de começar](file:///C:/data/systems/vosA840/pb/sm/before.htm#wp1438061)**.
- 2. Remova a placa de sistema (consulte [Placa de sistema](file:///C:/data/systems/vosA840/pb/sm/sysboard.htm#wp1000473)).
- 3. Remova o parafuso da trava da bateria e retire a trava da base.
- 4. Remova o parafuso da trava do compartimento de liberação da bateria.

**AVISO:** Antes de remover o botão de liberação da bateria, observe a sua posição para fazer a instalação correta quando for recolocá-lo.

- 5. Deslize o conjunto da trava da bateria para a direita para removê-lo.
- 6. Desenganche a mola da trava.

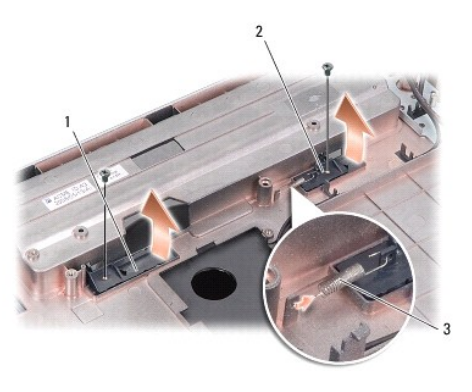

trava do compartimento de bateria  $\|2\|$ trava de liberação do compartimento da bateria mola da trava

## <span id="page-2-1"></span>**Como recolocar o conjunto da trava da bateria**

**AVISO: Verifique se o conjunto da trava da bateria está na posição correta. A reentrância do botão deve estar voltada para cima quando você estiver<br>Instalando o conjunto.** 

- 1. Recoloque a mola e deslize o conjunto da trava da bateria até encaixá-lo no lugar.
- 2. Recoloque e aperte os parafusos.
- 3. Recoloque a placa de sistema (consulte [Como trocar a placa de sistema](file:///C:/data/systems/vosA840/pb/sm/sysboard.htm#wp1033663)).
- 4. Deslize a bateria no compartimento até ouvir um clique indicando que está encaixada.

### **Antes de começar**

**Manual de Serviço do Dell™ Vostro™ A840/A860** 

- $\bullet$  Ferramentas recomendadas
- [Como desligar o computador](#page-4-1)
- [Antes de trabalhar na parte interna do computador](#page-4-2)

Esta seção descreve os procedimentos para a remoção e a instalação dos componentes do computador. A menos que seja especificado de outra forma,<br>supõem-se que as seguintes condições são verdadeiras:

- l Foram executadas as etapas em [Como desligar o computador](#page-4-1) e [Antes de trabalhar na parte interna do computador](#page-4-2).
- l As informações de segurança fornecidas com o computador foram lidas*.*
- l Um componente pode ser substituído ou, se tiver sido adquirido separadamente, ele pode ser instalado executando o procedimento de remoção na ordem inversa.

### <span id="page-4-0"></span>**Ferramentas recomendadas**

Os procedimentos descritos neste documento poderão exigir as seguintes ferramentas:

- l Chave de fenda pequena
- l Chave Phillips
- l CD com o programa de atualização do Flash BIOS.

### <span id="page-4-1"></span>**Como desligar o computador**

AVISO: Para evitar a perda de dados, salve e feche todos os arquivos e saia dos programas abertos antes de desligar o computador.

- 1. Salve e feche todos os arquivos abertos e saia de todos os programas que também estiverem abertos.
- 2. Clique em **Iniciar <sup>(2)</sup>**, clique na seta **de la ces esta en la clique em Desligar.**

O computador é desligado depois que o processo de desligamento do sistema operacional é concluído.

3. Certifique-se de que o computador e todos os dispositivos conectados estejam desligados. Se o computador e os dispositivos conectados não forem<br>desligados automaticamente ao desativar o sistema operacional, pressione e

### <span id="page-4-2"></span> **Antes de trabalhar na parte interna do computador**

Use as instruções de segurança abaixo para ajudar a proteger o computador contra danos em potencial e para ajudar a garantir a sua segurança pessoal.

ADVERTENCIA: Antes de trabalhar na parte interna do computador, siga as instruções de segurança fornecidas com o computador. Para obter<br>mais informações sobre as práticas de segurança recomendadas, consulte a página inicia **www.dell.com/regulatory\_compliance.**

AVISO: Manuseie os componentes e as placas com cuidado. Não toque nos componentes ou nos contatos das placas. Segure uma placa pelas suas<br>bordas ou pelo suporte de montagem de metal. Segure os componentes, como processador

- **ADVERTÊNCIA: muitos reparos só podem ser efetuados por um técnico credenciado. Você deve somente resolver problemas ou efetuar reparos**  simples conforme autorizado na documentação do produto, ou conforme instruído pela equipe de serviço e suporte por telefone. Danos<br>decorrentes de mão-de-obra não autorizada pela Dell não serão cobertos pela garantia. Leia **produto.**
- O AVISO: Ao desconectar um cabo, puxe-o pelo conector ou pela respectiva aba de puxar e nunca pelo próprio cabo. Alguns cabos têm conectores com<br>presilhas de travamento; se estiver desconectando algum desses tipos de cabos, desconectados, mantenha os conectores alinhados evitando dobrar quaisquer pinos conectores. Além disso, antes de conectar um cabo, verifique se ambos os conectores estão corretamente orientados e alinhados.
- AVISO: Para evitar danos ao computador, execute o procedimento a seguir antes de começar a trabalhar em sua parte interna.
- 1. Verifique se a superfície de trabalho está nivelada e limpa para evitar que a tampa do computador sofra arranhões.
- 2. Desligue o computador (consulte [Como desligar o computador](#page-4-1))

AVISO: Para desconectar o cabo de rede, primeiro desconecte-o do computador e, em seguida, desconecte-o do dispositivo de rede.

- 3. Desconecte todos os cabos telefônicos ou de rede do computador.
- 4. Feche a tela e vire o computador sobre uma superfície de trabalho plana.
- 5. Desconecte o computador e todos os dispositivos conectados de suas tomadas elétricas.
- **AVISO:** Para evitar danos à placa de sistema, remova a bateria principal antes de fazer a manutenção no computador.
- **AVISO:** Para evitar danos ao computador, use somente a bateria projetada para este computador Dell. Não use baterias de outros computadores Dell.
- 6. Remova a bateria principal:
	- a. Destrave a bateria ao deslizar a trava do compartimento de bateria em direção à borda externa.
	- b. Deslize a trava de liberação do compartimento de bateria e segure-a.
	- c. Remova a bateria do respectivo compartimento.

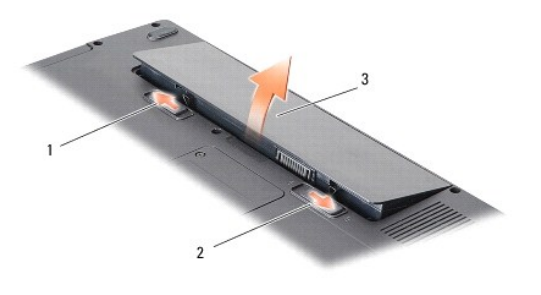

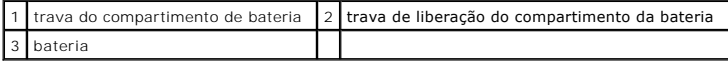

7. Pressione o botão liga/desliga para aterrar a placa de sistema.

### **Como atualizar o BIOS Manual de serviço do Dell™ Vostro™ A840/A860**

- [Como atualizar o BIOS usando um CD](#page-6-0)
- Como gravar no BIOS a partir da unidade de disco

Se tiver sido fornecido um CD do programa de atualização do BIOS com a nova placa de sistema, atualize o BIOS a partir do CD. Se você não tem um CD do<br>programa de atualização do BIOS, atualize o BIOS a partir da unidade de

## <span id="page-6-0"></span>**Como atualizar o BIOS usando um CD**

1. Certifique-se de que o adaptador CA está conectado e que a bateria principal está instalada corretamente.

**NOTA:** Se você usar o CD do programa de atualização do BIOS para atualizar o BIOS, configure o computador para inicializar a partir do CD antes de inserir o mesmo na unidade.

2. Insira o CD do programa de atualização do BIOS e ligue o computador.

Siga as instruções que são exibidas na tela. O computador continua a inicializar e atualiza o novo BIOS. Quando a atualização estiver concluída, o computador reinicializará automaticamente.

- 3. Pressione <F2> durante o POST para entrar no programa de configuração do sistema.
- 4. Pressione <Alt><f> para redefinir os padrões do computador.
- 5. Pressione <Esc>, selecione **Save changes and reboot** (Salvar mudanças e reinicializar) e pressione <Enter> para salvar as mudanças feitas à configuração.
- 6. Remova o CD do programa de atualização do BIOS da unidade e reinicie o computador.

## <span id="page-6-1"></span>**Como gravar no BIOS a partir da unidade de disco rígido**

- 1. Certifique-se de que o adaptador CA está conectado, que a bateria principal está instalada corretamente e que um cabo de rede está conectado.
- 2. Ligue o computador.
- 3. Localize o arquivo mais recente de atualização do BIOS do seu computador no site **support.dell.com**, (em Inglês).
- 4. Clique em **Download Now** (Fazer download agora) para baixar o arquivo.
- 5. Se a janela Export Compliance Disclaimer (Exoneração de responsabilidade sobre compatibilidade com as leis de exportação) aparecer, clique em Yes,<br>I Accept this Agreement (Sim, eu aceito este contrato).

A janela **File Download** (Download de arquivo) é exibida.

6. Clique em **Save this program to disk** (Salvar este programa no disco) e clique em **OK**.

A janela **Save In** (Salvar em) é exibida.

7. Clique na "seta para baixo" para ver o menu **Save In** (Salvar em), selecione **Desktop** (Área de trabalho) e clique em **Save** (Salvar).

O arquivo será salvo na sua área de trabalho.

8. Clique em **Close** (Fechar) se a janela **Download Complete** (Download concluído) for mostrada.

O ícone do arquivo é exibido na área de trabalho e é intitulado da mesma forma que o arquivo baixado de atualização do BIOS.

9. Clique duas vezes no ícone do arquivo mostrado na área de trabalho e siga as instruções apresentadas na tela.

## **Placa interna com tecnologia sem fio Bluetooth® Manual de serviço do Dell™ Vostro™ A840/A860**

- [Como remover a placa Bluetooth](#page-8-0)<sup>®</sup>
- [Como trocar a placa Bluetooth](#page-8-1)<sup>®</sup>
- ADVERTENCIA: Antes de trabalhar na parte interna do computador, siga as instruções de segurança fornecidas com o computador. Para obter<br>mais informações sobre as práticas de segurança recomendadas, consulte a página inicia **www.dell.com/regulatory\_compliance.**
- **AVISO:** Para evitar a descarga eletrostática, aterre-se usando uma pulseira de aterramento ou tocando periodicamente em uma superfície metálica sem pintura (por exemplo, o painel traseiro) no computador.

# <span id="page-8-0"></span>**Como remover a placa Bluetooth®**

- 1. Siga as instruções descritas em [Antes de começar](file:///C:/data/systems/vosA840/pb/sm/before.htm#wp1438061).
- 2. Remova o apoio para as mãos (consulte [Apoio para as mãos](file:///C:/data/systems/vosA840/pb/sm/palmrest.htm#wp1046627))
- 3. Remova o conector do cabo da placa Bluetooth da placa de sistema.
- 4. Levante cuidadosamente a placa Bluetooth do respectivo compartimento na base do computador.

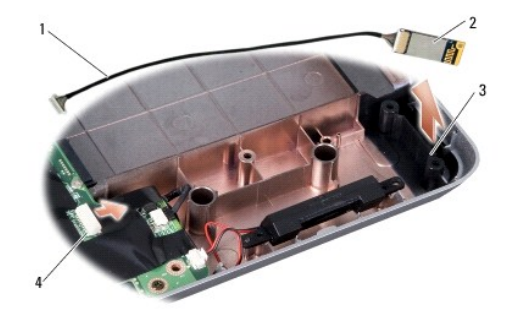

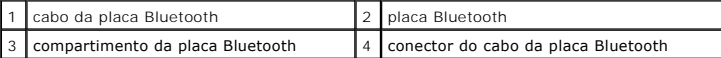

## <span id="page-8-1"></span>**Como trocar a placa Bluetooth®**

- 1. Troque a placa Bluetooth no compartimento na base do computador.
- 2. Troque o conector do cabo Bluetooth na placa de sistema.
- 3. Siga as instruções descritas em [Como recolocar o apoio para as mãos](file:///C:/data/systems/vosA840/pb/sm/palmrest.htm#wp1039422).
- 4. Deslize a bateria no compartimento até ouvir um clique indicando que está encaixada.

### **Bateria de célula tipo moeda Manual de serviço do Dell™ Vostro™ A840/A860**

- [Como remover a bateria de célula tipo moeda](#page-9-0)
- Como recolocar a bateria de célula tipo moeda
- ADVERTENCIA: Antes de trabalhar na parte interna do computador, siga as instruções de segurança fornecidas com o computador. Para obter<br>mais informações sobre as práticas de segurança recomendadas, consulte a página inicia
- AVISO: Para evitar descarga eletrostática, elimine a eletricidade estática do seu corpo usando uma pulseira de aterramento ou tocando periodicamente em uma superfície metálica sem pintura (por exemplo, um conector na parte de trás do computador).
- AVISO: Para evitar danos à placa de sistema, remova a bateria de seu compartimento antes de começar a trabalhar na parte interna do computador.

## <span id="page-9-0"></span>**Como remover a bateria de célula tipo moeda**

- 1. Siga as instruções descritas em [Antes de começar](file:///C:/data/systems/vosA840/pb/sm/before.htm#wp1438061).
- 2. Remova a placa de sistema (consulte [Como remover a placa de sistema](file:///C:/data/systems/vosA840/pb/sm/sysboard.htm#wp1000461)).
- 3. Vire a placa de sistema.
- 4. Desconecte o cabo da bateria de célula tipo moeda do conector na placa de sistema.
- 5. Remova a bateria de célula tipo moeda da película de poliéster.

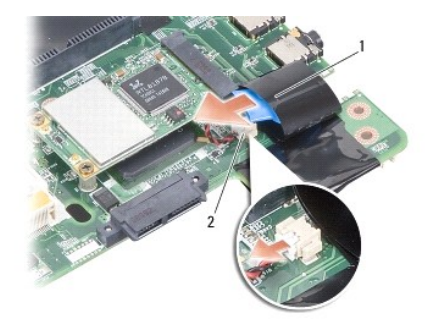

bateria de célula tipo moeda

conector do cabo da bateria de célula tipo moeda

## <span id="page-9-1"></span>**Como recolocar a bateria de célula tipo moeda**

- 1. Troque a bateria de célula tipo moeda na película de poliéster.
- 2. Conecte o cabo da bateria de célula tipo moeda ao conector na placa de sistema.
- 3. Siga as instruções descritas em [Como trocar a placa de sistema.](file:///C:/data/systems/vosA840/pb/sm/sysboard.htm#wp1033663)
- 4. Deslize a bateria no compartimento até ouvir um clique indicando que está encaixada.

### **Processador**

**Manual de serviço do Dell™ Vostro™ A840/A860** 

- Como remover o processador
- **O** Como trocar o processador
- **ADVERTÊNCIA: Antes de trabalhar na parte interna do computador, siga as instruções de segurança fornecidas com o computador. Para obter mais informações sobre as práticas de segurança recomendadas, consulte a página inicial sobre conformidade normativa em www.dell.com/regulatory\_compliance.**
- ٥ **AVISO:** Para evitar descarga eletrostática, elimine a eletricidade estática do seu corpo usando uma pulseira de aterramento ou tocando periodicamente em uma superfície metálica sem pintura (por exemplo, um conector na parte de trás do computador).

## <span id="page-10-0"></span>**Como remover o processador**

- ٥ **AVISO:** Para evitar contato intermitente entre o parafuso do soquete ZIF e o processador, pressione para aplicar uma leve pressão ao centro do processador enquanto gira o parafuso do ressalto.
- **AVISO:** Para evitar danos ao processador, segure a chave de fenda de forma que fique perpendicular ao processador quando girar o parafuso. Θ
- 1. Siga as instruções descritas em **[Antes de começar](file:///C:/data/systems/vosA840/pb/sm/before.htm#wp1438061)**.
- 2. Remova o dissipador de calor (consulte [Dissipador de calor do processador](file:///C:/data/systems/vosA840/pb/sm/cpucool.htm#wp1120835))
- 3. Para soltar o soquete ZIF, use uma chave de fenda pequena e gire o parafuso do ressalto do soquete ZIF no sentido anti-horário até a parada do ressalto.

O parafuso do soquete ZIF prende o processador à placa de sistema. Observe a seta no parafuso do ressalto do soquete ZIF.

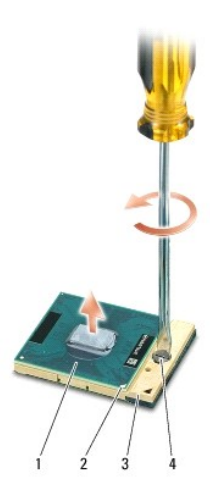

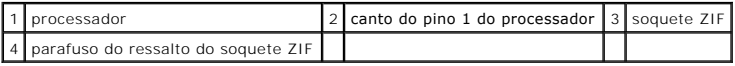

Θ AVISO: Para garantir o máximo resfriamento do processador, não toque nas áreas de transferência de calor no dissipador de calor do processador. O<br>óleo da sua pele pode reduzir a capacidade de transferência de calor das alm

**AVISO:** Quando remover o processador, puxe-o diretamente para cima. Tenha cuidado para não entortar os pinos do processador. ω

4. Levante o processador do soquete ZIF.

### <span id="page-10-1"></span>**Como trocar o processador**

**AVISO:** Certifique-se de que a trava esteja na posição totalmente aberta antes de encaixar o módulo do processador. Não é necessário aplicar força 0 para encaixar o processador no soquete ZIF.

**AVISO:** Um processador que não está assentado corretamente pode criar uma conexão intermitente ou provocar dano permanente ao processador e ao soquete ZIF

1. Alinhe o canto do pino 1 do processador de modo que ele aponte para o triângulo no soquete ZIF e insira o processador no soquete.

Quando o processador está assentado corretamente, todos os quatro cantos se alinham no mesmo nível. Se um ou mais cantos do processador estiver<br>(em) mais alto(s) que os outros, isso significa que o processador não está enc

**AVISO:** Para evitar contato intermitente entre o parafuso do soquete ZIF e o processador, pressione para aplicar uma leve pressão ao centro do processador enquanto gira o parafuso do ressalto.

- 2. Aperte o soquete ZIF girando o parafuso no sentido horário para prender o processador à placa de sistema.
- 3. Retire o protetor da almofada térmica e cole-a na parte do dissipador de calor que cobre o processador.
- 4. Siga as instruções descritas em [Como recolocar o dissipador de calor do processador](file:///C:/data/systems/vosA840/pb/sm/cpucool.htm#wp1120879).
- 5. Atualize o BIOS usando um CD do programa de atualização do flash BIOS (consulte [Como atualizar o BIOS\)](file:///C:/data/systems/vosA840/pb/sm/bios.htm#wp1084976).

### **Dissipador de calor do processador Manual de serviço do Dell™ Vostro™ A840/A860**

- [Como remover o dissipador de calor do processador](#page-12-0)
- [Como recolocar o dissipador de calor do processador](#page-12-1)
- ADVERTENCIA: Antes de trabalhar na parte interna do computador, siga as instruções de segurança fornecidas com o computador. Para obter<br>mais informações sobre as práticas de segurança recomendadas, consulte a página inicia
- O **AVISO:** Para evitar descarga eletrostática, elimine a eletricidade estática do seu corpo usando uma pulseira de aterramento ou tocando periodicamente em uma superfície metálica sem pintura (por exemplo, um conector na parte de trás do computador).

## <span id="page-12-0"></span>**Como remover o dissipador de calor do processador**

- 1. Siga as instruções descritas em **[Antes de começar](file:///C:/data/systems/vosA840/pb/sm/before.htm#wp1438061)**.
- 2. Remova a placa de sistema (consulte [Como remover a placa de sistema](file:///C:/data/systems/vosA840/pb/sm/sysboard.htm#wp1000461)).
- 3. Vire a placa de sistema.
- 4. Afrouxe os quatro parafusos prisioneiros no dissipador de calor do processador.
- 5. Retire do computador o dissipador de calor do processador.

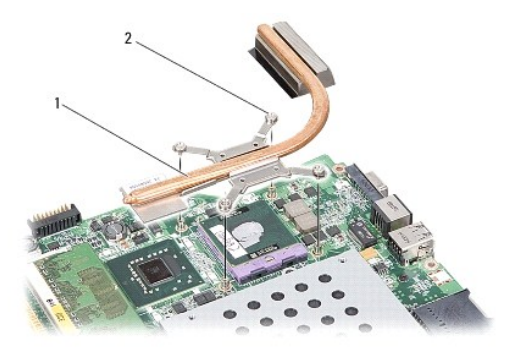

dissipador de calor do processador  $\vert$  2 parafuso prisioneiro (4)

## <span id="page-12-1"></span>**Como recolocar o dissipador de calor do processador**

NOTA: A almofada térmica original pode ser reutilizada se o processador e o respectivo dissipador de calor originais forem reinstalados juntos. Se o<br>processador ou o respectivo dissipador de calor for trocado, use a almofa

**A** NOTA: Esse procedimento presume que você já tenha removido o dissipador de calor do processador e que esteja preparado para trocá-lo.

1. Retire o protetor da almofada térmica e cole-a na parte do dissipador de calor que cobre o processador.

- 2. Deslize o dissipador de calor do processador sob o suporte e alinhe os quatro parafusos prisioneiros com os respectivos orifícios na placa de sistema.
- 3. Aperte os quatro parafusos prisioneiros.
- 4. Siga as instruções descritas em [Como trocar a placa de sistema.](file:///C:/data/systems/vosA840/pb/sm/sysboard.htm#wp1033663)

## <span id="page-13-1"></span> **Vídeo**

**Manual de serviço do Dell™ Vostro™ A840/A860** 

- [Conjunto de vídeo](#page-13-0)
- [Moldura da tela](#page-15-0)
- [Painel da tela](#page-15-1)
- [Cabo do painel da tela](#page-17-0)
- **O** Inversor da tela
- **A ADVERTÊNCIA: Antes de trabalhar na parte interna do computador, siga as instruções de segurança fornecidas com o computador. Para obter mais informações sobre as práticas de segurança recomendadas, consulte a página inicial sobre conformidade normativa em www.dell.com/regulatory\_compliance.**
- AVISO: Para evitar descarga eletrostática, elimine a eletricidade estática do seu corpo usando uma pulseira de aterramento ou tocando<br>periodicamente em uma superfície metálica sem pintura (por exemplo, um conector na parte

AVISO: Para evitar danos à placa de sistema, remova a bateria de seu compartimento antes de começar a trabalhar na parte interna do computador.

## <span id="page-13-0"></span>**Conjunto de vídeo**

### **Como remover o conjunto de vídeo**

- 1. Siga as instruções descritas em [Antes de trabalhar na parte interna do computador](file:///C:/data/systems/vosA840/pb/sm/before.htm#wp1435099).
- 2. Remova o(s) módulo(s) de memória (consulte [Como remover o\(s\) módulo\(s\) de memória](file:///C:/data/systems/vosA840/pb/sm/memory.htm#wp1180211)).
- 3. Remova a placa WLAN (consult[eComo remover a placa WLAN](file:///C:/data/systems/vosA840/pb/sm/minicard.htm#wp1182299)).
- 4. Remova a tampa do controle central (consulte [Como remover a tampa do controle central\)](file:///C:/data/systems/vosA840/pb/sm/hingecvr.htm#wp1179905).
- 5. Remova o teclado (consulte [Como remover o teclado\)](file:///C:/data/systems/vosA840/pb/sm/keyboard.htm#wp1179911).
- 6. Remova as fitas de poliéster e em seguida os dois parafusos da parte traseira do computador.

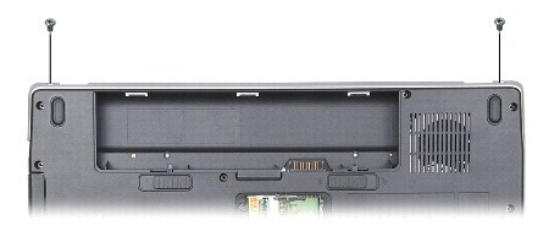

*A* NOTA: Anote como o cabo da tela está disposto pelas guias de roteamento.

- 7. Puxe a aba do cabo da tela para desconectá-lo do conector da placa de sistema.
- 8. Preste atenção no roteamento do cabo e remova cuidadosamente os cabos da antena WLAN e o restante dos cabos de suas guias de roteamento.<br>Retire os cabos, de forma a liberá-los do apoio para as mãos.

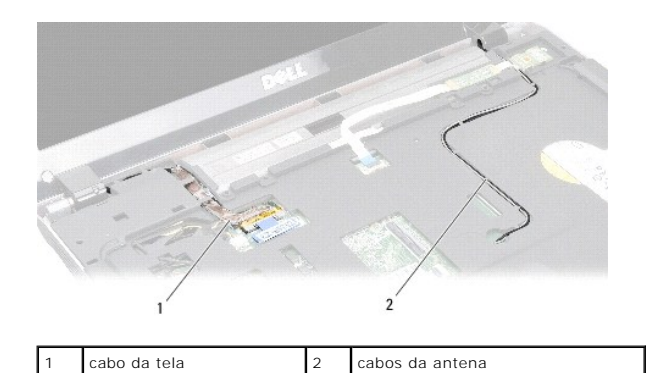

- 9. Remova os dois parafusos de ambos os lados das dobradiças da tela.
- 10. Levante e remova o conjunto da tela.

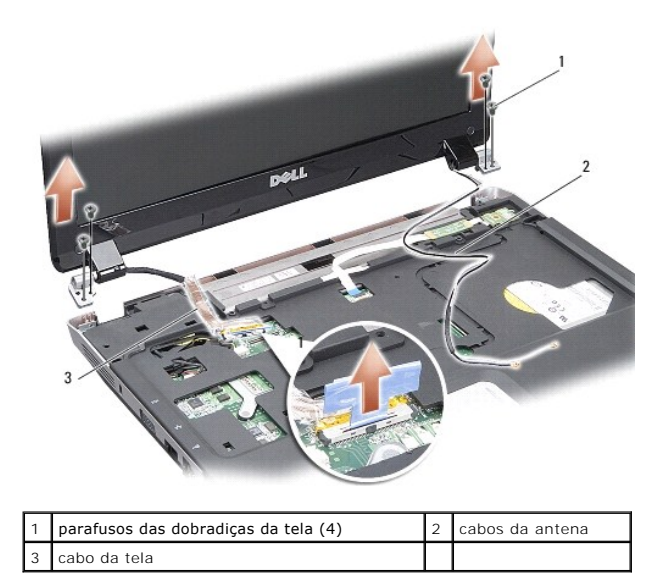

## <span id="page-14-0"></span>**Como recolocar o conjunto de vídeo**

- ADVERTENCIA: Antes de trabalhar na parte interna do computador, siga as instruções de segurança fornecidas com o computador. Para obter<br>mais informações sobre as práticas de segurança recomendadas, consulte a página inicia
- 1. Coloque o conjunto da tela no lugar e recoloque os dois parafusos em cada lado das dobradiças da tela.
- 2. Recoloque e conecte o cabo da tela ao conector na placa de sistema.
- 3. Recoloque cuidadosamente os cabos da antena WLAN em suas guias de roteamento no apoio para as mãos e ao longo da base do computador.
- 4. Recoloque o teclado (consulte [Teclado\)](file:///C:/data/systems/vosA840/pb/sm/keyboard.htm#wp1179891).
- 5. Remova os dois parafusos da parte traseira do computador.
- 6. Recoloque cuidadosamente os cabos da antena WLAN ao longo de suas guias de roteamento e conecte-os à placa WLAN.
- 7. Reconecte a placa WLAN, se aplicável (consulte [Como recolocar a placa WLAN](file:///C:/data/systems/vosA840/pb/sm/minicard.htm#wp1180307)).
- 8. Recoloque os módulos de memória (consulte [Como recolocar os módulo\(s\) de memória](file:///C:/data/systems/vosA840/pb/sm/memory.htm#wp1180290)).
- 9. Deslize a bateria no compartimento até ouvir um clique indicando que está encaixada.

## <span id="page-15-0"></span>**Moldura da tela**

## <span id="page-15-2"></span>**Como remover a tampa frontal da tela**

**AVISO:** A tampa frontal da tela é extremamente frágil. Tenha cuidado ao removê-la para evitar danos à mesma.

- 1. Remova o conjunto de vídeo (consulte [Vídeo](#page-13-1)).
- 2. Remova os quatro amortecedores de borracha da parte superior e as fitas de poliéster da parte inferior da tampa frontal da tela.
- 3. Remova os seis parafusos na moldura da tela.
- 4. Com as pontas dos dedos, levante com cuidado a borda interna da tampa frontal da tela.
- 5. Remova a tampa frontal da tela.

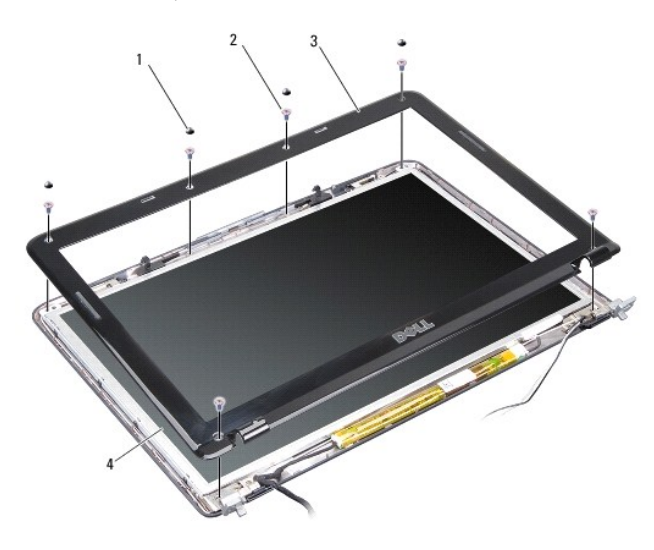

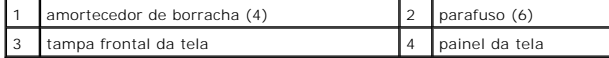

### <span id="page-15-3"></span>**Como recolocar a tampa frontal da tela**

ADVERTENCIA: Antes de trabalhar na parte interna do computador, siga as instruções de segurança fornecidas com o computador. Para obter<br>mais informações sobre as práticas de segurança recomendadas, consulte a página inicia **www.dell.com/regulatory\_compliance.**

- 1. Alinhe a moldura da tela sobre o painel da tela e encaixe-a gentilmente no lugar.
- 2. Recoloque e aperte os seis parafusos.
- 3. Recoloque o conjunto de vídeo (consulte [Como recolocar o conjunto de vídeo](#page-14-0)).

## <span id="page-15-1"></span>**Painel da tela**

## <span id="page-15-4"></span>**Como remover o painel da tela**

- 1. Remova o conjunto de vídeo (consulte [Vídeo](#page-13-1)).
- 2. Remova a tampa frontal da tela (consulte [Como remover a tampa frontal da tela](#page-15-2)).
- 3. Remova os seis parafusos que prendem o painel da tela à tampa.
- *M* NOTA: Anote o roteamento dos cabos atrás do painel da tela.

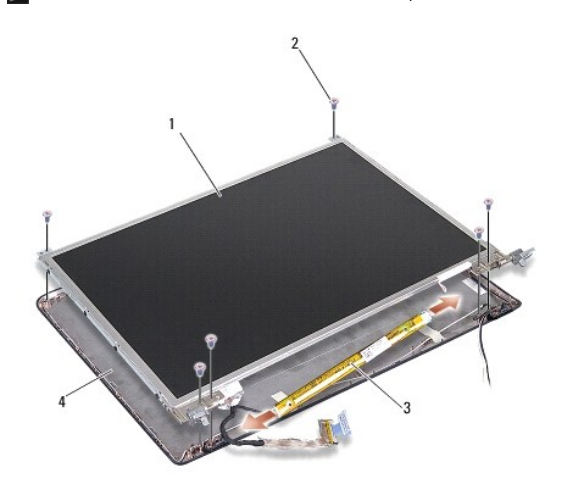

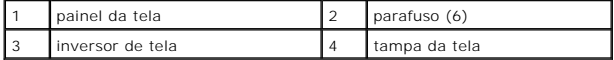

- 4. Desconecte os cabos dos conectores em cada extremidade da placa do inversor.
- 5. Remova o conjunto do painel da tela.
- 6. Remova os oito parafusos (quatro em cada lado) que prendem os suportes do painel ao painel da tela.

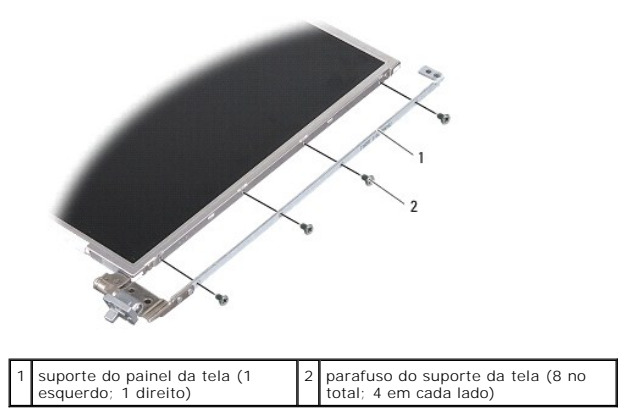

### <span id="page-16-0"></span>**Como recolocar o painel da tela**

- ADVERTENCIA: Antes de trabalhar na parte interna do computador, siga as instruções de segurança fornecidas com o computador. Para obter<br>mais informações sobre as práticas de segurança recomendadas, consulte a página inicia
- 1. Alinhe os suportes do painel com o painel da tela.
- 2. Recoloque os oito parafusos que prendem os suportes do painel a cada lado do painel da tela.
- 3. Alinhe o painel da tela com a tampa da tela e recoloque os seis parafusos.
- 4. Conecte os cabos da tela às extremidades da placa do inversor.
- 5. Coloque os cabos novamente ao longo de seus canais de roteamento.
- 6. Recoloque a tampa frontal da tela (consulte [Como recolocar a tampa frontal da tela](#page-15-3)).
- 7. Recoloque o conjunto de vídeo (consulte [Vídeo](#page-13-1)).

## <span id="page-17-0"></span>**Cabo do painel da tela**

**NOTA:** Os cabos e os conectores do painel da tela podem ser diferentes dependendo do painel que você solicitou.

### **Como remover o cabo do painel da tela**

- 1. Remova o conjunto de vídeo (consulte [Vídeo](#page-13-1)).
- 2. Remova a tampa frontal da tela (consulte [Como remover a tampa frontal da tela](#page-15-2)).
- 3. Remova o painel da tela (consulte [Como remover o painel da tela](#page-15-4)).
- 4. Vire o painel da tela e remova a fita condutora na placa da tela.
- 5. Desconecte o cabo flexível da placa da tela.

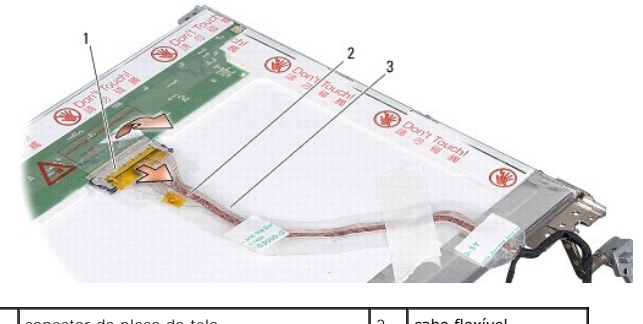

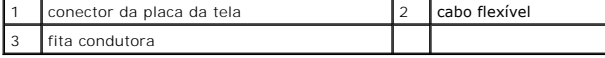

### **Como recolocar o cabo do painel da tela**

ADVERTENCIA: Antes de trabalhar na parte interna do computador, siga as instruções de segurança fornecidas com o computador. Para obter<br>mais informações sobre as práticas de segurança recomendadas, consulte a página inicia

- 1. Conecte o cabo flexível ao conector na placa do inversor.
- 2. Conecte o cabo flexível ao conector na parte traseira do painel da tela e cole a fita de volta em sua posição.
- 3. Recoloque o painel da tela (consulte [Como recolocar o painel da tela](#page-16-0)).
- 4. Recoloque a tampa frontal da tela (consulte [Como recolocar a tampa frontal da tela](#page-15-3)).
- 5. Recoloque o conjunto de vídeo (consulte [Como recolocar o conjunto de vídeo](#page-14-0)).

## <span id="page-17-1"></span>**Inversor da tela**

**Como remover o inversor da tela**

- 1. Remova o conjunto de vídeo (consulte [Vídeo](#page-13-1)).
- 2. Remova a tampa frontal da tela (consulte [Como remover a tampa frontal da tela](#page-15-2)).
- 3. Desconecte os cabos dos conectores em cada extremidade da placa inversora.
- 4. Retire a placa do inversor das abas plásticas de fixação.

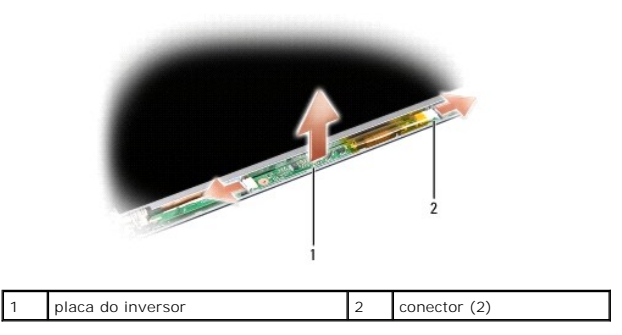

## **Como instalar o inversor da tela**

- ADVERTENCIA: Antes de trabalhar na parte interna do computador, siga as instruções de segurança fornecidas com o computador. Para obter<br>mais informações sobre as práticas de segurança recomendadas, consulte a página inicia
- 1. Alinhe os orifícios na placa do inversor com as abas na tampa da tela e coloque-a na devida posição.
- 2. Conecte os cabos em cada lado da placa inversora.
- 3. Recoloque a tampa frontal da tela (consulte [Como recolocar a tampa frontal da tela](#page-15-3)).
- 4. Recoloque o conjunto de vídeo (consulte [Vídeo](#page-13-1)).

### **Ventilador do sistema Manual de serviço do Dell™ Vostro™ A840/A860**

- **O** Como remover o ventilador do sistema
- **O** Como trocar o ventilador do sistema
- ADVERTENCIA: Antes de trabalhar na parte interna do computador, siga as instruções de segurança fornecidas com o computador. Para obter<br>mais informações sobre as práticas de segurança recomendadas, consulte a página inicia
- AVISO: Para evitar descarga eletrostática, elimine a eletricidade estática do seu corpo usando uma pulseira de aterramento ou tocando<br>periodicamente em uma superfície metálica sem pintura (por exemplo, um conector na parte

### <span id="page-19-0"></span>**Como remover o ventilador do sistema**

- 1. Siga as instruções descritas em [Antes de começar](file:///C:/data/systems/vosA840/pb/sm/before.htm#wp1438061).
- 2. Remova o apoio para as mãos (consulte [Como remover o apoio para as mãos](file:///C:/data/systems/vosA840/pb/sm/palmrest.htm#wp1046629)).
- 3. Desconecte o cabo do ventilador do conector da placa de sistema.
- 4. Retire os dois parafusos que prendem o ventilador do sistema à tampa do computador.
- 5. Levante o ventilador do sistema e puxe-o para fora.

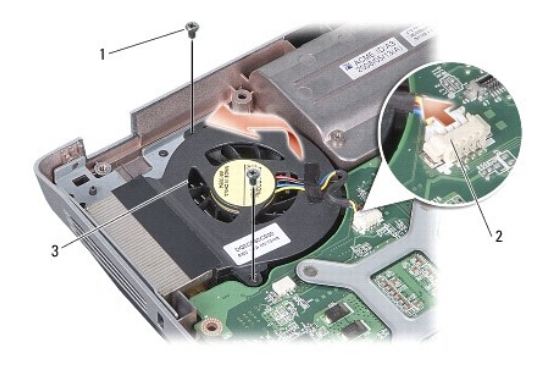

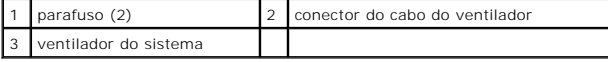

## <span id="page-19-1"></span>**Como trocar o ventilador do sistema**

- ADVERTENCIA: Antes de trabalhar na parte interna do computador, siga as instruções de segurança fornecidas com o computador. Para obter<br>mais informações sobre as práticas de segurança recomendadas, consulte a página inicia
- 1. Posicione o ventilador do sistema corretamente na tampa do computador.
- 2. Recoloque e aperte os dois parafusos.
- 3. Ligue o cabo do ventilador ao conector da placa de sistema.
- 4. Siga as instruções descritas em [Como recolocar o apoio para as mãos](file:///C:/data/systems/vosA840/pb/sm/palmrest.htm#wp1039422).

## **Disco rígido**

**Manual de serviço do Dell™ Vostro™ A840/A860** 

#### Como remover o disco rígido

[Como trocar o disco rígido](#page-21-0) 

**A** ADVERTÊNCIA: Antes de trabalhar na parte interna do computador, siga as instruções de segurança fornecidas com o computador. Para obter **mais informações sobre as práticas de segurança recomendadas, consulte a página inicial sobre conformidade normativa em www.dell.com/regulatory\_compliance.**

**ADVERTÊNCIA: Se você precisar remover o disco rígido do computador enquanto a unidade estiver quente,** *não toque* **na caixa metálica do mesmo.**

- AVISO: Para evitar a perda de dados, desligue o computador (consulte <u>Como desligar o computador</u>) antes de remover o disco rígido. Não remova<br>o disco rígido quando o computador estiver ligado ou no estado de economia de e
- **AVISO:** As unidades de disco rígido são extremamente frágeis. Tenha cuidado ao manusear a unidade de disco rígido.

**A NOTA:** A Dell não garante a compatibilidade com discos rígidos de terceiros nem dá suporte para esses discos.

**NOTA**: Se você instalar um disco rígido que não tenha sido fornecido pela Dell, será necessário instalar um sistema operacional, drivers e utilitários no<br>novo disco rígido (consulte "Como restaurar o sistema operacional"

## <span id="page-20-0"></span>**Como remover o disco rígido**

- 1. Execute os procedimentos descritos em **[Antes de começar](file:///C:/data/systems/vosA840/pb/sm/before.htm#wp1438061)**.
- 2. Remova a placa de sistema (consulte [Como remover a placa de sistema](file:///C:/data/systems/vosA840/pb/sm/sysboard.htm#wp1000461)).
- 3. Remova os dois parafusos que prendem o conjunto do disco rígido à placa de sistema.

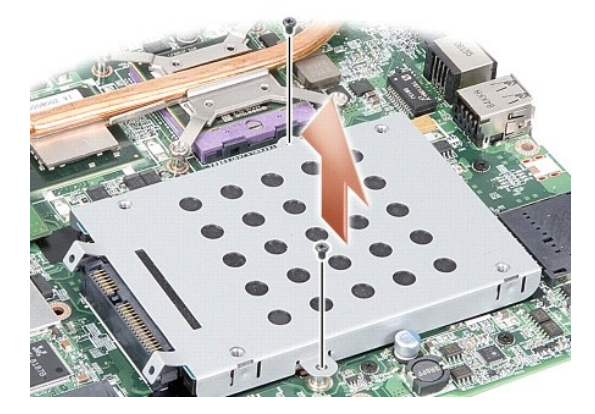

4. Segurando a extremidade do conector do conjunto do disco rígido, puxe o conjunto do disco rígido do conector da placa de sistema.

5. Pressione o slot na extremidade que não seja a do conector do disco rígido para remover o disco rígido do gabinete da unidade de disco rígido.

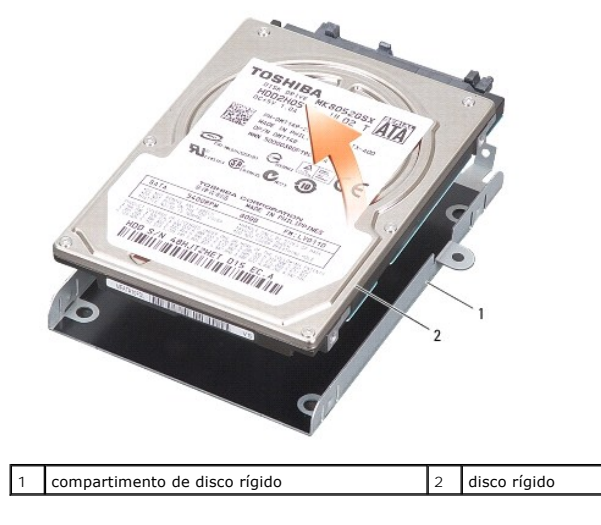

AVISO: Quando a unidade de disco rígido não estiver no computador, guarde-a na embalagem protetora antiestática (consulte "Como se proteger<br>contra descargas eletrostáticas" nas instruções de segurança fornecidas com o comp

## <span id="page-21-0"></span>**Como trocar o disco rígido**

1. Remova a nova unidade da embalagem.

**A** NOTA: Guarde a embalagem original para usar no armazenamento ou remessa da unidade de disco rígido.

**AVISO:** deslize a unidade de disco com pressão uniforme e constante para encaixá-la no lugar. Se forçar demais, você pode danificar o conector.

- 2. Insira o disco rígido no gabinete da unidade de disco rígido e pressione para baixo até encaixá-lo.
- 3. Empurre o conjunto da unidade de disco rígido para o lugar alinhando o conector do disco rígido com o conector da placa de sistema.
- 4. Recoloque os dois parafusos que prendem o conjunto do disco rígido à placa de sistema.
- 5. Recoloque a placa de sistema (consulte [Como trocar a placa de sistema](file:///C:/data/systems/vosA840/pb/sm/sysboard.htm#wp1033663))
- 6. Deslize a bateria no compartimento até ouvir um clique indicando que está encaixada.

AVISO: Antes de ligar o computador, recoloque todos os parafusos e verifique se nenhum parafuso foi esquecido dentro do computador. A negligência<br>no cumprimento desta instrução pode resultar em danos ao computador.

- 7. Instale o sistema operacional do seu computador, conforme a necessidade (consulte "Como restaurar o sistema operacional" no *Guia de configuração*).
- 8. Instale os drivers e os utilitários, conforme a necessidade (consulte "Como reinstalar drivers e utilitários" no *Guia de configuração*).

### **Tampa do controle central Manual de Serviço do Dell™ Vostro™ A840/A860**

- [Como remover a tampa do controle central](#page-22-0)
- Como recolocar a tampa do controle central
- ADVERTENCIA: Antes de trabalhar na parte interna do computador, siga as instruções de segurança fornecidas com o computador. Para obter<br>mais informações sobre as práticas de segurança recomendadas, consulte a página inicia
- **AVISO:** Para evitar descarga eletrostática, elimine a eletricidade estática do seu corpo usando uma pulseira de aterramento ou tocando periodicamente em uma superfície metálica sem pintura (por exemplo, um conector na parte de trás do computador).
- **AVISO:** Para evitar danos à placa de sistema, remova a bateria de seu compartimento antes de começar a trabalhar na parte interna do computador.

## <span id="page-22-0"></span>**Como remover a tampa do controle central**

- 1. Execute os procedimentos descritos em **[Antes de começar](file:///C:/data/systems/vosA840/pb/sm/before.htm#wp1438061)**.
- 2. Vire o computador e remova os parafusos que prendem a tampa da dobradiça ao compartimento de bateria. No Vostro™ A840 há quatro parafusos. No<br>Vostro™ A860 há oito parafusos.

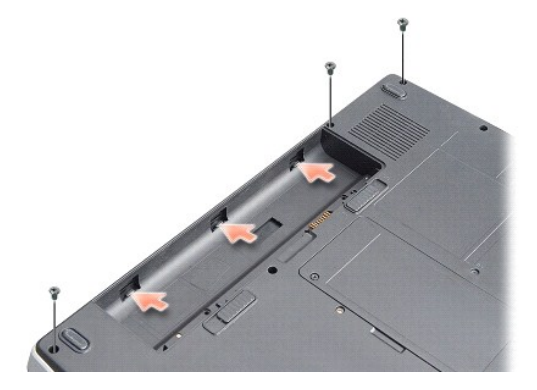

- 3. Vire o computador e abra a tela o máximo possível.
- AVISO: Use de extremo cuidado ao remover a tampa do controle central. O conector do cabo é muito frágil.
- 4. Retire a tampa do controle central da esquerda para a direita.

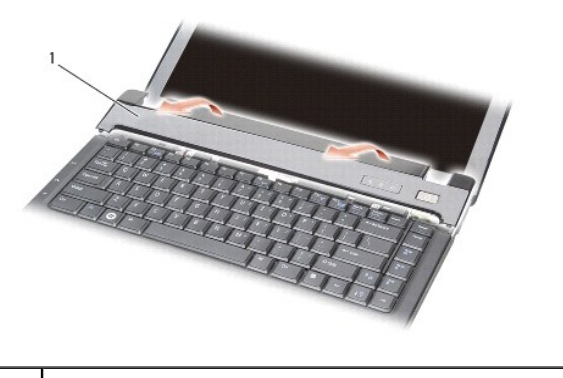

- tampa do controle central
- 5. Remova a tampa do controle central.

## <span id="page-23-0"></span>**Como recolocar a tampa do controle central**

- 1. Encaixe a tampa do controle central no lugar.
- 2. Vire o computador e recoloque os parafusos que prendem a tampa da dobradiça ao compartimento de bateria. No Vostro™ A840 há quatro parafusos. No Vostro™ A860 há oito parafusos.
- 3. Deslize a bateria no compartimento até ouvir um clique indicando que está encaixada.

 **Teclado** 

**Manual de serviço do Dell™ Vostro™ A840/A860** 

- Como remover o teclado
- $\bullet$  Como recolocar o tecl

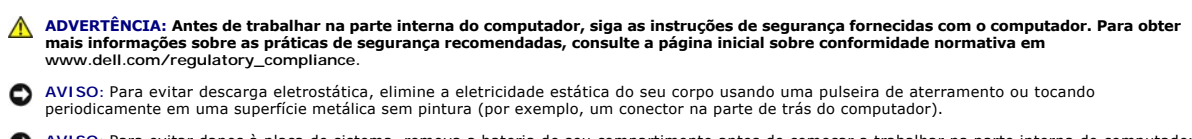

AVISO: Para evitar danos à placa de sistema, remova a bateria de seu compartimento antes de começar a trabalhar na parte interna do computador.

## <span id="page-24-0"></span>**Como remover o teclado**

- 1. Execute os procedimentos descritos em [Antes de começar](file:///C:/data/systems/vosA840/pb/sm/before.htm#wp1438061).
- 2. Remova a tampa do controle central (consulte **Tampa do controle central**).
- 3. Remova os dois parafusos na parte superior do teclado.

**AVISO:** Os revestimentos de teclas no teclado são frágeis, facilmente retirados e sua substituição é muito demorada. Cuidado ao remover e manusear o teclado.

**AVISO:** Use de extremo cuidado ao remover e manusear o teclado. A negligência no comprimento desta instrução pode causar arranhões ao painel da tela.

4. Levante cuidadosamente o teclado e segure-o para ter acesso ao conector do teclado.

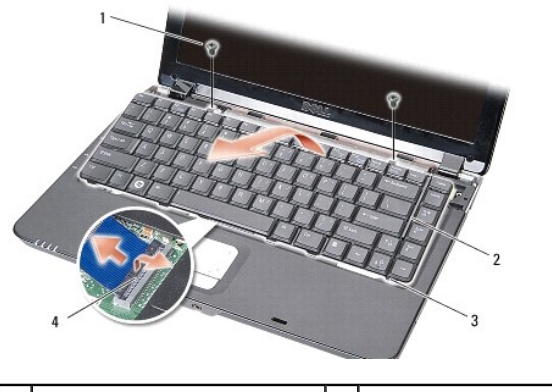

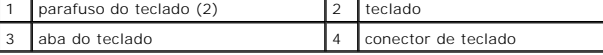

5. Levante a trava do conector que prende o cabo do teclado ao conector da placa de sistema e remova o cabo do teclado.

6. Retire o teclado do computador.

## <span id="page-24-1"></span>**Como recolocar o teclado**

- **AVISO:** Os revestimentos de teclas no teclado são frágeis, facilmente retirados e sua substituição é muito demorada. Cuidado ao remover e manusear o teclado.
- 1. Deslize o cabo do teclado no conector e pressione a trava do conector para prender o cabo.
- 2. Alinhe as cinco presilhas junto à parte inferior do teclado e encaixe-as sob o apoio para as mãos.
- 3. Recoloque os dois parafusos na parte superior do teclado.
- 4. Recoloque a tampa do controle central (consulte **Tampa do controle central**).
- 5. Deslize a bateria no compartimento até ouvir um clique indicando que está encaixada.

## **Módulo de memória**

**Manual de serviço do Dell™ Vostro™ A840/A860** 

- [Como remover o\(s\) módulo\(s\) de memória](#page-26-0)
- Como recolocar os módulo(s) de memória

**ADVERTÊNCIA: Antes de trabalhar na parte interna do computador, siga as instruções de segurança fornecidas com o computador. Para obter mais informações sobre as práticas de segurança recomendadas, consulte a página inicial sobre conformidade normativa em www.dell.com/regulatory\_compliance.**

AVISO: Para evitar descarga eletrostática, elimine a eletricidade estática do seu corpo usando uma pulseira de aterramento ou tocando periodicamente em uma superfície metálica sem pintura (por exemplo, um conector na parte de trás do computador).

Você pode aumentar a memória do computador instalando módulos de memória na placa de sistema. Consulte "Especificações" no *Guia de configuração* para obter informações sobre a memória compatível com o computador. Instale apenas os módulos de memória fabricados para o seu computador.

**A NOTA:** Os módulos de memória adquiridos da Dell são cobertos pela garantia do computador.

O seu computador tem dois soquetes SODIMM acessíveis pelo usuário e ambos são acessados pela parte inferior do computador.

AVISO: Caso você precise instalar módulos de memória em ambos os conectores, instale primeiro um módulo de memória no conector localizado na<br>parte inferior do computador (DIMM 1) antes de instalar um módulo no conector dir

## <span id="page-26-0"></span>**Como remover o(s) módulo(s) de memória**

- AVISO: Se há um módulo de memória instalado no conector DIMM 2, remova-o antes de remover o módulo do conector DIMM 1. A negligência em seguir<br>tal orientação pode resultar em dano a ambos os módulos de memória.
- 1. Execute os procedimentos descritos em [Antes de começar](file:///C:/data/systems/vosA840/pb/sm/before.htm#wp1438061).
- 2. Remova a tampa do módulo de memória (consulte [Tampa do módulo](file:///C:/data/systems/vosA840/pb/sm/back_cov.htm#wp1180190)).

**AVISO:** Para evitar danos no conector do módulo de memória, não use ferramentas para afastar as presilhas que prendem o módulo.

- 3. Use as pontas dos dedos para afastar cuidadosamente os clipes de fixação de cada extremidade do conector do módulo de memória até que o módulo se solte
- 4. Retire o módulo do conector.

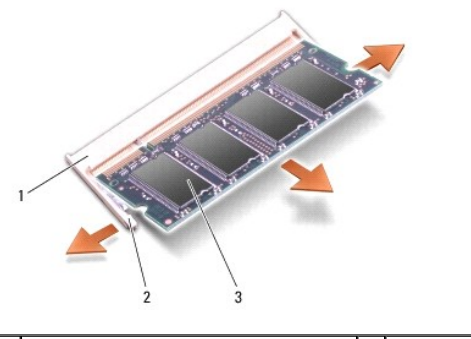

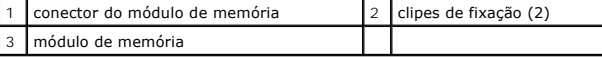

## <span id="page-26-1"></span>**Como recolocar os módulo(s) de memória**

- 1. Alinhe o entalhe no conector da borda do módulo com a aba no slot do conector.
- 2. Deslize o módulo com firmeza no slot em um ângulo de 45 graus e abaixe-o até ouvir um clique indicando que ele está encaixado. Se isso não ocorrer, remova o módulo e instale-o novamente.

**Solo NOTA:** Se o módulo de memória não estiver instalado corretamente, o computador poderá não inicializar.

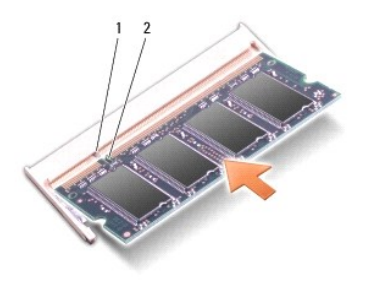

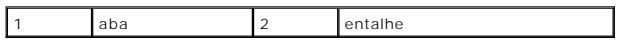

3. Recoloque a tampa do módulo de memória (consulte [Como recolocar a tampa do módulo](file:///C:/data/systems/vosA840/pb/sm/back_cov.htm#wp1184606)).

4. Insira a bateria no respectivo compartimento ou conecte o adaptador CA ao seu computador e a uma tomada elétrica.

5. Ligue o computador.

Durante a inicialização, o computador detecta a memória adicional e atualiza automaticamente as informações de configuração do sistema.

Para confirmar a quantidade de memória instalada no computador, clique em **Iniciar <sup>↔</sup> → Ajuda e suporte → Informações do sistema Dell**.

## **Miniplacas**

**Manual de serviço do Dell™ Vostro™ A840/A860** 

- [Como remover a placa WLAN](#page-28-0)
- Como recolocar a placa WLAN

ADVERTENCIA: Antes de trabalhar na parte interna do computador, siga as instruções de segurança fornecidas com o computador. Para obter<br>mais informações sobre as práticas de segurança recomendadas, consulte a página inicia

AVISO: Para evitar danos à placa de sistema, remova a bateria de seu compartimento antes de começar a trabalhar na parte interna do computador.

- **IOTA:** Se você adquiriu uma placa de rede sem fio de longa distância (WLAN) com o computador, esta placa já vem instalada.
- **A NOTA:** A Dell não garante a compatibilidade com miniplacas de terceiros nem dá suporte a essas miniplacas.

Seu computador suporta uma miniplaca para WLAN.

## <span id="page-28-0"></span>**Como remover a placa WLAN**

- 1. Execute os procedimentos descritos em [Antes de começar](file:///C:/data/systems/vosA840/pb/sm/before.htm#wp1438061).
- 2. Remova a tampa do módulo de memória (consulte [Como remover a tampa do módulo](file:///C:/data/systems/vosA840/pb/sm/back_cov.htm#wp1180211)).
- 3. Desconecte os cabos da antena da placa WLAN.

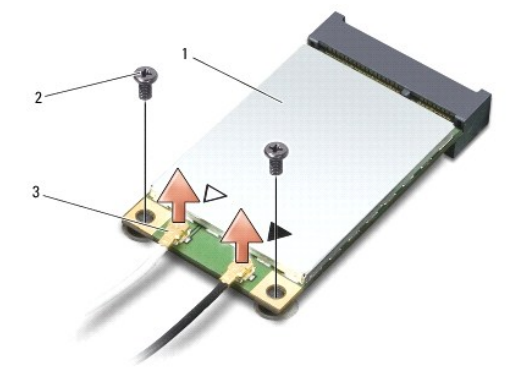

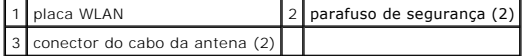

- 4. Remova os dois parafusos de segurança da placa.
- 5. Levante a placa WLAN de seu conector na placa de sistema.

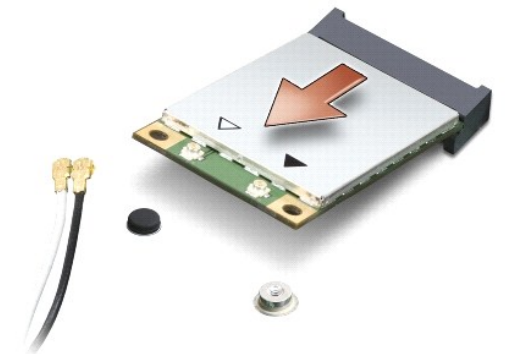

## <span id="page-29-0"></span>**Como recolocar a placa WLAN**

**AVISO: Os conectores têm formatos especiais para garantir a inserção correta. Se sentir resistência, verifique os conectores na placa e na placa de<br>sistema e realinhe a placa.** 

AVISO: Para evitar danos à placa WLAN, nunca coloque cabos sob a placa.

1. Execute os procedimentos descritos em **[Antes de começar](file:///C:/data/systems/vosA840/pb/sm/before.htm#wp1438061)**.

2. Remova a nova miniplaca da sua embalagem.

**AVISO:** Exerça pressão firme e uniforme para encaixar a placa no lugar. Se forçar demais, você pode danificar o conector.

- 3. Insira o conector da placa WLAN em um ângulo de 45 graus no slot e pressione a outra extremidade da placa WLAN para baixo.
- 4. Troque os dois parafusos na placa WLAN.

conecte:

- 5. Conecte os cabos apropriados da antena à placa WLAN que estiver instalando. Se a placa WLAN tiver dois triângulos na etiqueta (branco e preto),
	- l o cabo branco da antena ao conector identificado como "principal" (triângulo branco)
	- l o cabo preto da antena ao conector identificado como "aux" (triângulo preto)

Se a placa WLAN tiver três triângulos na etiqueta (branco, preto e cinza), conecte:

- l o cabo branco da antena ao triângulo branco
- l o cabo preto da antena ao triângulo preto
- l o cabo cinza da antena ao triângulo cinza

*M* NOTA: O cabo cinza da antena pode não estar disponível em todos os computadores. A presença do cabo cinza da antena no compartimento da miniplaca depende do tipo de tela.

- 6. Prenda os cabos de antena não utilizados na luva protetora de mylar (película de poliéster).
- 7. Troque a tampa do módulo (consulte [Como recolocar a tampa do módulo\)](file:///C:/data/systems/vosA840/pb/sm/back_cov.htm#wp1184606) e aperte os dois parafusos de segurança.
- 8. Deslize a bateria no compartimento até ouvir um clique indicando que está encaixada.
- 9. Instale os drivers e utilitários para o seu computador, conforme a necessidade. Para obter mais informações, consulte o *Guia de Tecnologia Dell*.

NOTA: Se estiver instalando uma placa de comunicação de um fornecedor diferente da Dell, será preciso instalar os drivers e utilitários apropriados.<br>Para obter mais informações, consulte o *Guia de Tecnologia Dell*.

### **Unidade óptica Manual de serviço do Dell™ Vostro™ A840/A860**

- [Como remover a unidade óptica](#page-30-0)
- [Como recolocar a unidade óptica](#page-30-1)
- ADVERTENCIA: Antes de trabalhar na parte interna do computador, siga as instruções de segurança fornecidas com o computador. Para obter<br>mais informações sobre as práticas de segurança recomendadas, consulte a página inicia
- **AVISO:** Para evitar a descarga eletrostática, aterre-se usando uma pulseira de aterramento ou tocando periodicamente em uma superfície metálica sem pintura (por exemplo, o painel traseiro) no computador.

## <span id="page-30-0"></span>**Como remover a unidade óptica**

- AVISO: Para evitar descarga eletrostática, elimine a eletricidade estática de seu corpo usando uma pulseira de aterramento ou tocando<br>periodicamente em uma superfície metálica sem pintura (por exemplo, o painel traseiro) d
- 1. Execute os procedimentos descritos em **[Antes de começar](file:///C:/data/systems/vosA840/pb/sm/before.htm#wp1438061)**.
- 2. Remova o parafuso que prende a unidade óptica à base do computador.
- 3. Deslize a unidade óptica para fora do slot de unidade óptica.

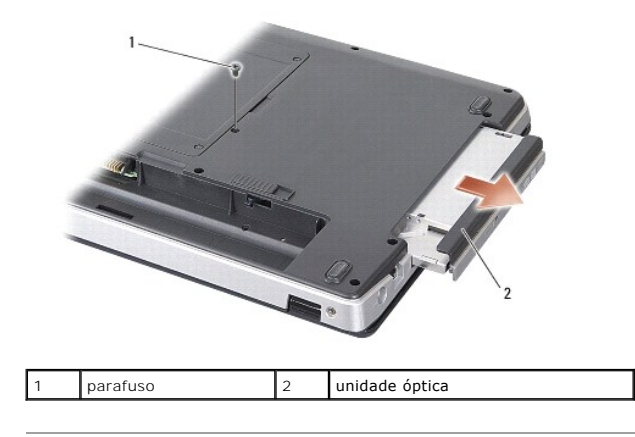

## <span id="page-30-1"></span>**Como recolocar a unidade óptica**

- 1. Deslize a unidade óptica para dentro do slot.
- 2. Recoloque e aperte os parafusos que prendem na unidade óptica.
- 3. Deslize a bateria no compartimento até ouvir um clique indicando que está encaixada.

## **Apoio para as mãos**

**Manual de serviço do Dell™ Vostro™ A840/A860** 

- [Como remover o apoio para as mãos](#page-31-0)
- Como recolocar o apoio para as mão

## <span id="page-31-0"></span>**Como remover o apoio para as mãos**

- ADVERTENCIA: Antes de trabalhar na parte interna do computador, siga as instruções de segurança fornecidas com o computador. Para obter<br>mais informações sobre as práticas de segurança recomendadas, consulte a página inicia **www.dell.com/regulatory\_compliance.**
- **AVISO**: Para evitar a descarga eletrostática, aterre-se usando uma pulseira de aterramento ou tocando periodicamente em uma superfície metálica<br>sem pintura (por exemplo, o painel traseiro) no computador.
- 1. Siga as instruções descritas em **[Antes de começar](file:///C:/data/systems/vosA840/pb/sm/before.htm#wp1438061)**.
- 2. Remova todas as placas do slot de cartão de mídia 3 em 1.
- 3. Remova a tampa do controle central (consulte [Como remover a tampa do controle central\)](file:///C:/data/systems/vosA840/pb/sm/hingecvr.htm#wp1179905).
- 4. Remova o teclado (consulte [Como remover o teclado\)](file:///C:/data/systems/vosA840/pb/sm/keyboard.htm#wp1179911).
- 5. Remova o conjunto de vídeo (consulte [Vídeo](file:///C:/data/systems/vosA840/pb/sm/display.htm#wp1109848)).
- 6. Vire o computador e remova todos os módulos de memória instalados e placas WLAN (consulte [Módulo de memória](file:///C:/data/systems/vosA840/pb/sm/memory.htm#wp1180190) e [Como remover a placa WLAN\)](file:///C:/data/systems/vosA840/pb/sm/minicard.htm#wp1182299).
- 7. Remova o parafuso do compartimento de memória.
- 8. Remova a unidade óptica (consulte [Como remover a unidade óptica](file:///C:/data/systems/vosA840/pb/sm/optical.htm#wp1040644)).
- 9. Remova os dois parafusos do compartimento de unidade óptica.
- 10. Remova os dez parafusos da base do computador.

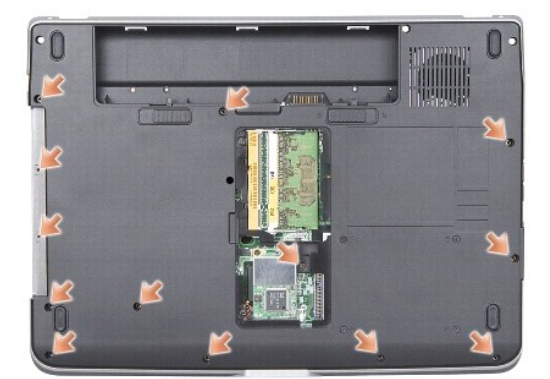

- 11. Vire o computador e remova os dois parafusos da parte superior do apoio para as mãos.
- 12. Desconecte a luz de status do dispositivo de alimentação/teclado, o touch pad e os conectores das dobradiças da tela da placa de sistema.

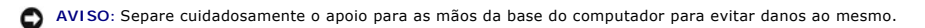

13. Começando na parte superior do apoio para as mãos, separe-o da base do computador com os dedos, levantando a parte interna do apoio enquanto o puxa pela parte externa.

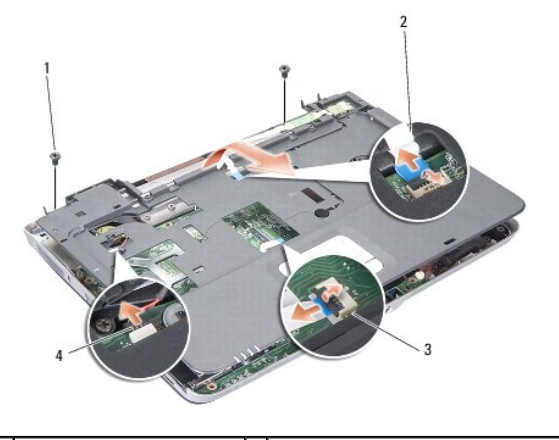

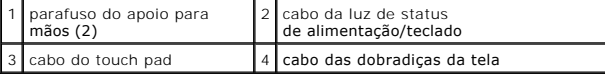

## <span id="page-32-0"></span>**Como recolocar o apoio para as mãos**

- 1. Alinhe o apoio para as mãos com a base do computador e encaixe-o cuidadosamente.
- 2. Reconecte a luz de status do dispositivo de alimentação/teclado, o touch pad e os cabos das dobradiças da tela aos respectivos conectores da placa de sistema.
- 3. Recoloque os dois parafusos na parte superior do apoio para as mãos.
- 4. Vire o computador e recoloque os 13 parafusos na base do computador.
- 5. Recoloque o conjunto de vídeo (consulte [Como recolocar o conjunto de vídeo](file:///C:/data/systems/vosA840/pb/sm/display.htm#wp1183623)).
- 6. Recoloque os módulos de memória (consulte [Como recolocar os módulo\(s\) de memória](file:///C:/data/systems/vosA840/pb/sm/memory.htm#wp1180290)).
- 7. Recoloque a placa do slot de cartão de mídia 3 em 1.
- 8. Recoloque a placa WLAN (consulte [Como recolocar a placa WLAN](file:///C:/data/systems/vosA840/pb/sm/minicard.htm#wp1180307)).
- 9. Recoloque o disco rígido (consulte [Como trocar o disco rígido](file:///C:/data/systems/vosA840/pb/sm/hdd.htm#wp1179947)).
- 10. Deslize a bateria no compartimento até ouvir um clique indicando que está encaixada.

## **Alto-falante**

**Manual de serviço do Dell™ Vostro™ A840/A860** 

- [Como remover o alto-falante](#page-33-0)
- como recolocar o alto-falante
- ADVERTENCIA: Antes de trabalhar na parte interna do computador, siga as instruções de segurança fornecidas com o computador. Para obter<br>mais informações sobre as práticas de segurança recomendadas, consulte a página inicia
- **AVISO**: Para evitar a descarga eletrostática, aterre-se usando uma pulseira de aterramento ou tocando periodicamente em uma superfície metálica<br>sem pintura (por exemplo, o painel traseiro) no computador.

## <span id="page-33-0"></span>**Como remover o alto-falante**

- 1. Siga as instruções descritas em [Antes de começar](file:///C:/data/systems/vosA840/pb/sm/before.htm#wp1438061).
- 2. Remova o apoio para as mãos (consulte [Apoio para as mãos](file:///C:/data/systems/vosA840/pb/sm/palmrest.htm#wp1046627)).
- 3. Remova os parafusos que prendem o alto-falante à base do computador.
- 4. Desconecte o cabo do alto-falante do respectivo conector da placa de sistema.
- 5. Remova o alto-falante.

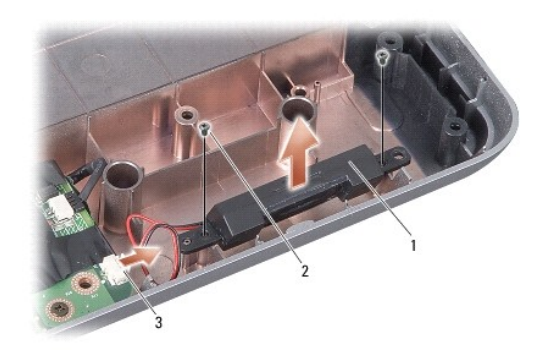

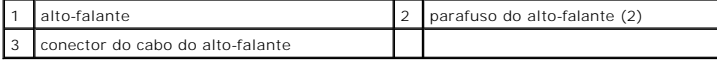

## <span id="page-33-1"></span>**Como recolocar o alto-falante**

- 1. Conecte o cabo do alto-falante ao conector na placa de sistema.
- 2. Recoloque os dois parafusos que prendem o alto-falante à base do computador.
- 3. Siga as instruções descritas em [Como recolocar o apoio para as mãos](file:///C:/data/systems/vosA840/pb/sm/palmrest.htm#wp1039422).
- 4. Deslize a bateria no compartimento até ouvir um clique indicando que está encaixada.

## **Placa de sistema**

**Manual de serviço do Dell™ Vostro™ A840/A860** 

- [Como remover a placa de sistema](#page-34-0)
- Como trocar a placa de sistem

## <span id="page-34-0"></span>**Como remover a placa de sistema**

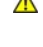

ADVERTENCIA: Antes de trabalhar na parte interna do computador, siga as instruções de segurança fornecidas com o computador. Para obter<br>mais informações sobre as práticas de segurança recomendadas, consulte a página inicia **www.dell.com/regulatory\_compliance.**

**AVISO**: Para evitar a descarga eletrostática, aterre-se usando uma pulseira de aterramento ou tocando periodicamente em uma superfície metálica<br>sem pintura (por exemplo, o painel traseiro) no computador.

O chip do BIOS da placa de sistema contém a etiqueta de serviço, que aparece também em uma etiqueta de código de barras na parte inferior do computador.<br>O kit de reposição da placa de sistema inclui um CD que contém um uti

**AVISO:** Segure os componentes e as placas pelas bordas e evite tocar nos pinos e contatos.

- 1. Siga as instruções descritas em [Antes de começar](file:///C:/data/systems/vosA840/pb/sm/before.htm#wp1438061).
- 2. Remova todas as placas de mídia instaladas do slot do cartão de mídia 3 em 1.
- 3. Remova quaisquer módulos de memória instalados e a placa WLAN (consulte [Módulo de memória](file:///C:/data/systems/vosA840/pb/sm/memory.htm#wp1180190) e [Como remover a placa WLAN](file:///C:/data/systems/vosA840/pb/sm/minicard.htm#wp1182299)).
- 4. Remova a unidade óptica (consulte [Unidade óptica](file:///C:/data/systems/vosA840/pb/sm/optical.htm#wp999869)).
- 5. Remova a tampa do controle central (consulte [Como remover a tampa do controle central\)](file:///C:/data/systems/vosA840/pb/sm/hingecvr.htm#wp1179905).
- 6. Remova o conjunto de vídeo (consulte [Vídeo](file:///C:/data/systems/vosA840/pb/sm/display.htm#wp1109848)).
- 7. Remova o teclado (consulte [Como remover o teclado\)](file:///C:/data/systems/vosA840/pb/sm/keyboard.htm#wp1179911)
- 8. Remova o apoio para as mãos (consulte [Apoio para as mãos](file:///C:/data/systems/vosA840/pb/sm/palmrest.htm#wp1046627)).
- 9. Remova o leitor de cartão de mídia 3 em 1.
- 10. Desconecte o ventilador do sistema, o alto-falante, os cabos de alimentação CC e RJ-11 dos conectores da placa de sistema.
- 11. Remova o ventilador do sistema (consulte [Como remover o ventilador do sistema\)](file:///C:/data/systems/vosA840/pb/sm/fan.htm#wp1120837)
- 12. Remova as fitas de poliéster e em seguida os quatro parafusos de segurança do disco rígido da parte traseira do computador.

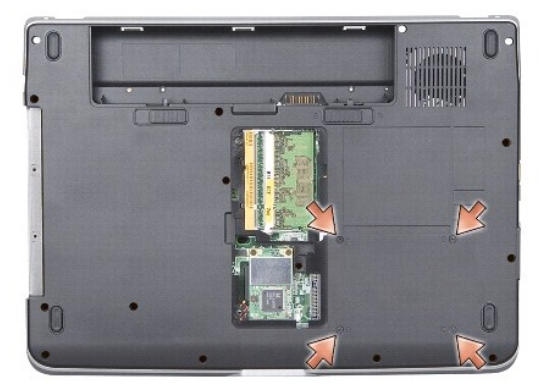

13. Remova os dois parafusos que prendem a placa de sistema à base do computador.

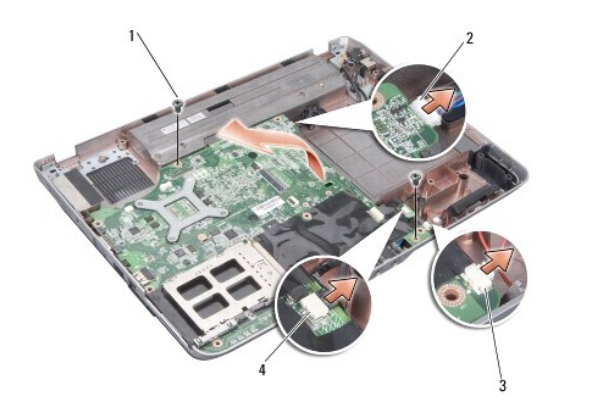

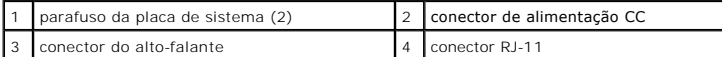

14. Retire a placa de sistema em ângulo na direção lateral do computador e para fora da base do computador.

## <span id="page-35-0"></span>**Como trocar a placa de sistema**

- ADVERTÉNCIA: Antes de trabalhar na parte interna do computador, siga as instruções de segurança fornecidas com o computador. Para obter<br>mais informações sobre as práticas de segurança recomendadas, consulte a página inicia
- 1. Siga todas as etapas descritas em [Como remover a placa de sistema](#page-34-0) na ordem inversa.
- AVISO: Antes de ligar o computador, recoloque todos os parafusos e verifique se nenhum parafuso foi esquecido dentro do computador. A negligência<br>no cumprimento desta instrução pode resultar em danos ao computador.
- 2. Deslize a bateria no compartimento até ouvir um clique indicando que está encaixada.
- 3. Ligue o computador.

**AOTA:** Após ter recolocado a placa de sistema, insira a etiqueta de serviço do computador no BIOS da placa de sistema de reposição.

4. Insira o CD fornecido com a placa de sistema de reposição na unidade adequada. Siga as instruções que são exibidas na tela.